# **Procédure de Modification des Informations et Mot de passe**

MAD

## Modification des informations personnelles

Pour modifier les informations et le mot de passe, il faut se rendre sur le site internet [www.madparis.fr,](http://www.madparis.fr/) cliquer sur **« BILLETTERIE »** puis **« ACCÉDER À MON ESPACE** ».

**COM** 

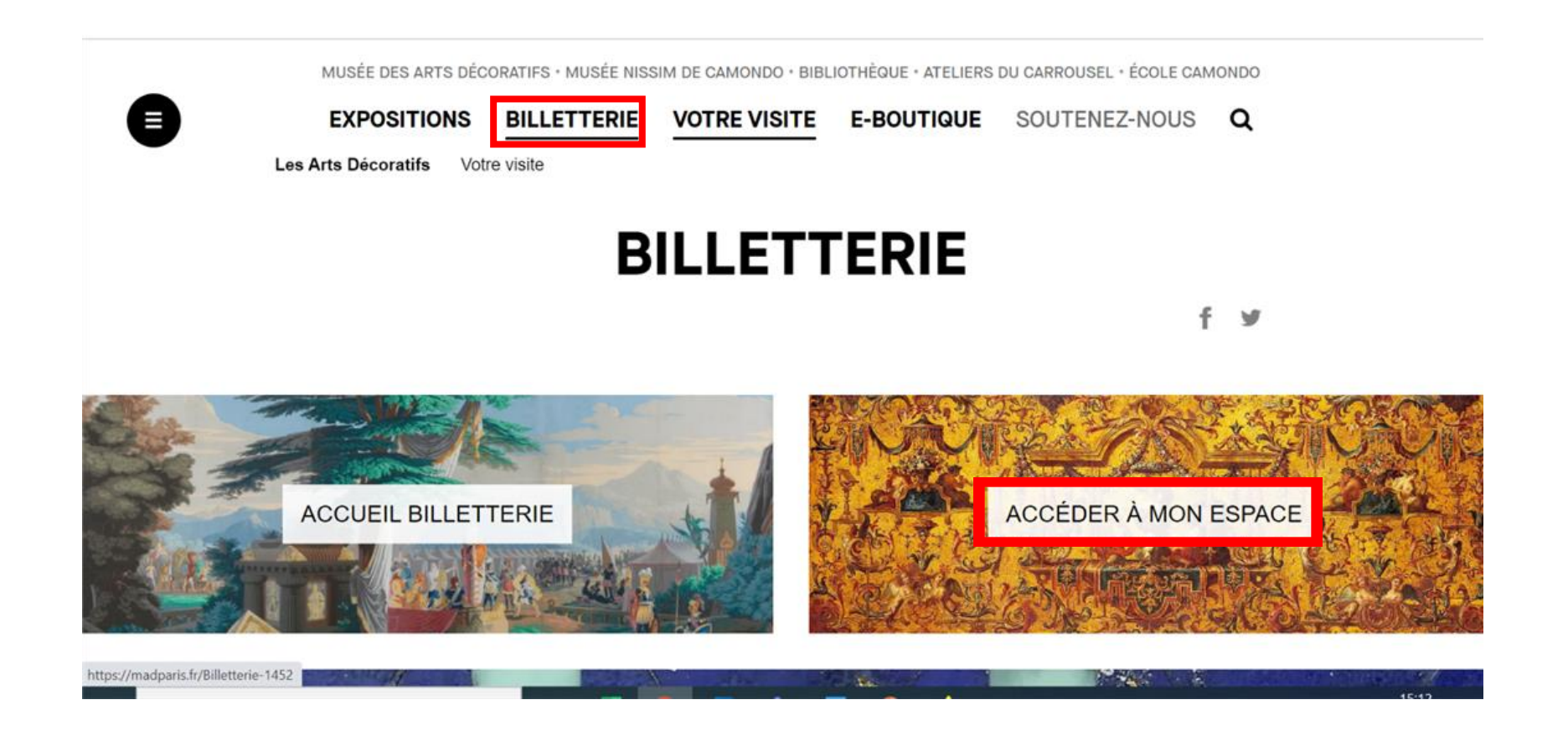

## Modification des Informations Personnelles

MUSÉE DES ARTS DÉCORATIFS · MUSÉE NISSIM DE CAMONDO · BIBLIOTHÈQUE · ATELIERS DU CARROUSEL · ÉCOLE CAMONDO Q **EXPOSITIONS BILLETTERIE VOTRE VISITE E-BOUTIQUE** SOUTENEZ-NOUS Е **BILLETTERIE ACCUEIL BILLETTERIE MON ESPACE PERSONNEL () WE MON PANIER ACCÉDER À MON ESPACE** dupont.marie@yopmail.com Veuillez renseigner votre adresse ........... e-mail ainsi que votre mot de **S'IDENTIFIER** passe. Mot de passe oublié **INSCRIVEZ-VOUS ICI** Conditions Générales de Vente (CGV) **SUIVEZ-NOUS ABONNEZ-VOUS À NOTRE NEWSLETTER**  $\blacksquare$  $\textcircled{f}\textcircled{g}\textcircled{g}\textcircled{g}\textcircled{h}\textcircled{h}\textcircled{g}$ **S'INSCRIRE** votre adresse email **LES ARTS DÉCORATIFS VOUS ÊTES PROFESSIONNELS** Présentation **Presse** Enseignant

#### Modification des Informations Personnelles MUSÉE DES ARTS DÉCORATIFS · MUSÉE NISSIM DE CAMONDO · BIBLIOTHÈQUE · ATELIERS DU CARROUSEL · ÉCOLE CAMONDO **BILLETTERIE**  $\alpha$ E **EXPOSITIONS VOTRE VISITE E-BOUTIQUE** SOUTENEZ-NOUS **BILLETTERIE ACCUEIL BILLETTERIE MON ESPACE PERSONNEL (MARIE) WIMON PANIER GO DÉCONNEXION**  $\equiv$ ê **SÉLECTION** PANJER **FINALISATION** PAIEMENT · Merci de vérifier les détails de votre réservation (date, heure, activité choisie, type de tarif). Les billets sont valables uniquement à la date réservée, ils ne sont ni échangeables, ni remboursables. · L'accès à nos musées est soumis à la présentation d'un pass sanitaire valide pour tous les adultes et les mineurs de plus de 12 ans. · Les billets expositions ou collections permanentes donnent accès à tous les espaces du musée. · Le dernier créneau horaire quotidien implique un temps de visite limité (moins d'1h). Veuillez cliquer sur le bouton « **Mon espace personnel ». RECHERCHE**  $\odot$ PAGE 1/6  $($ 12 activités  $\alpha$ **LIEUX** Tout **COLLECTIONS / EXPOSITIONS** Tout **ACTIVITÉS** Tout **LANGUES DES ACTIVITÉS** Francais **BILLET EXPOSITION BILLET EXPOSITION BILLET EXPOSITION**  $\odot$  $\circledcirc$ **JANVIER** 2022 Du 30/09/21 au 24/04/22 Du 21/10/21 au 20/02/22 Du 02/12/21 au 15/05/22

**COM** 

# **MAD**

## Modification des Informations Personnelles

#### **BILLETTERIE**

**E** DÉCONNEXION **ACCUEIL BILLETTERIE MON ESPACE PERSONNEL (MARIE) WON PANIER** 

#### **MON ESPACE PERSONNEL**

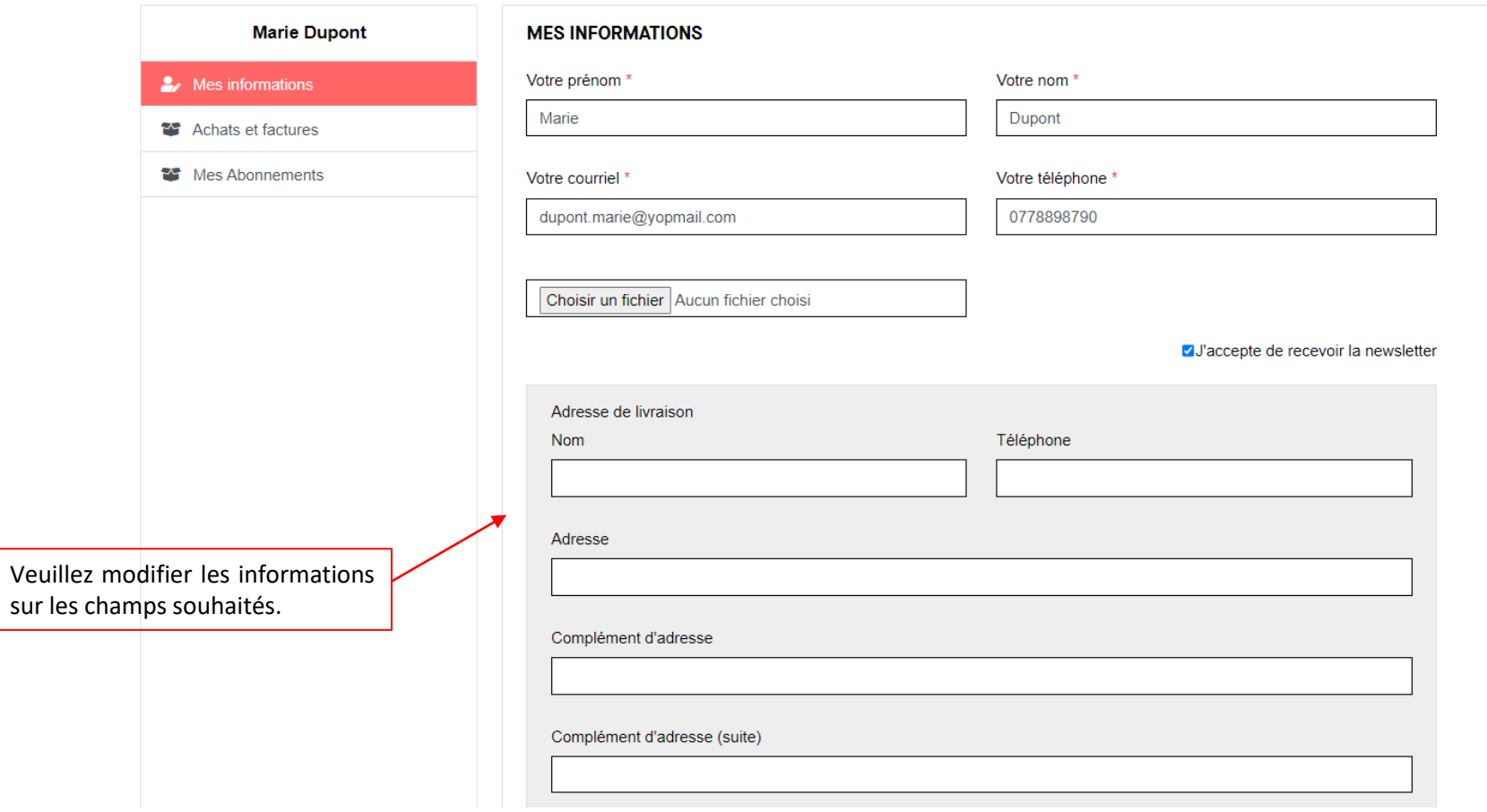

# **MAD**

### Modification des Informations Personnelles

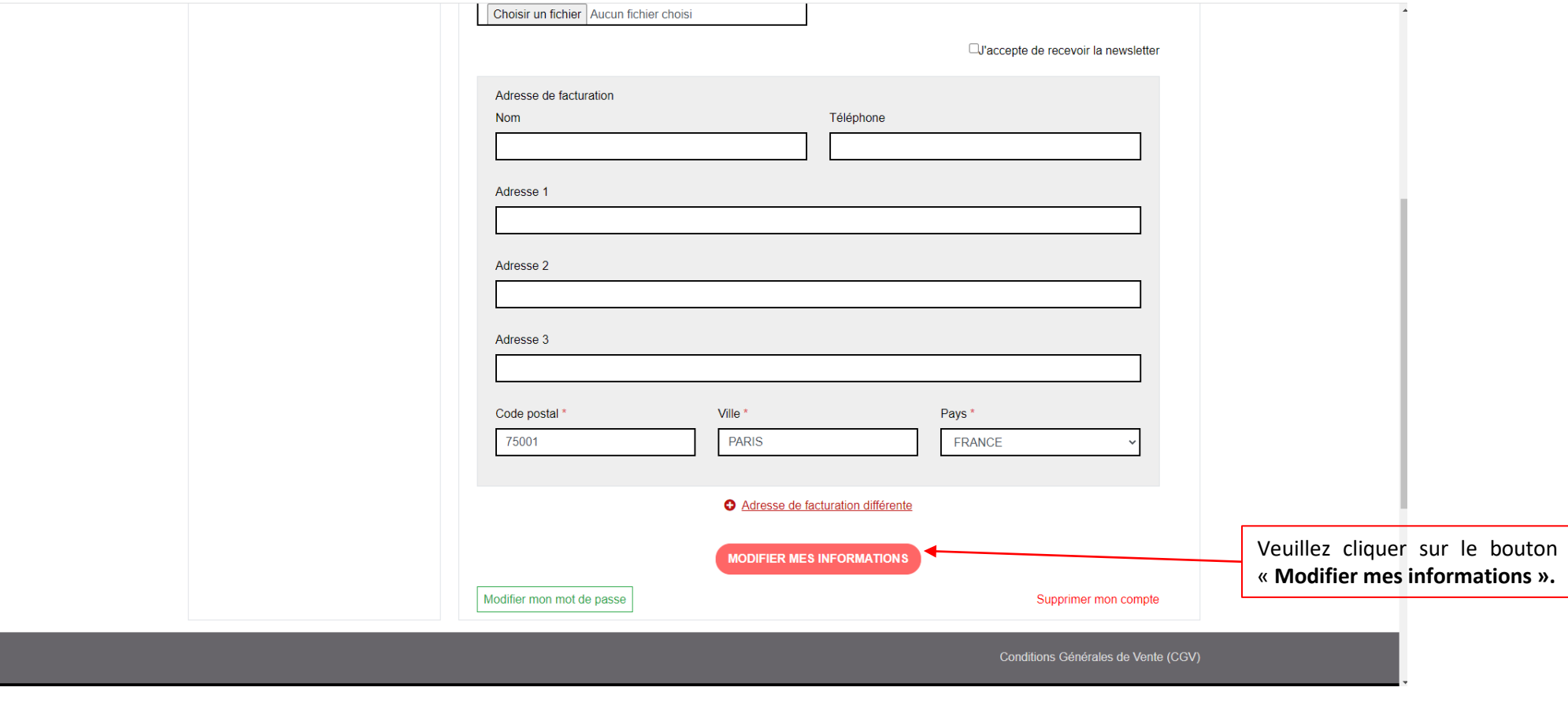

# **MAD**

## Modification des Informations Personnelles

#### **BILLETTERIE**

**ACCUEIL BILLETTERIE MON ESPACE PERSONNEL (MARIE)** G DÉCONNEXION **MON PANIER** 

#### **MON ESPACE PERSONNEL**

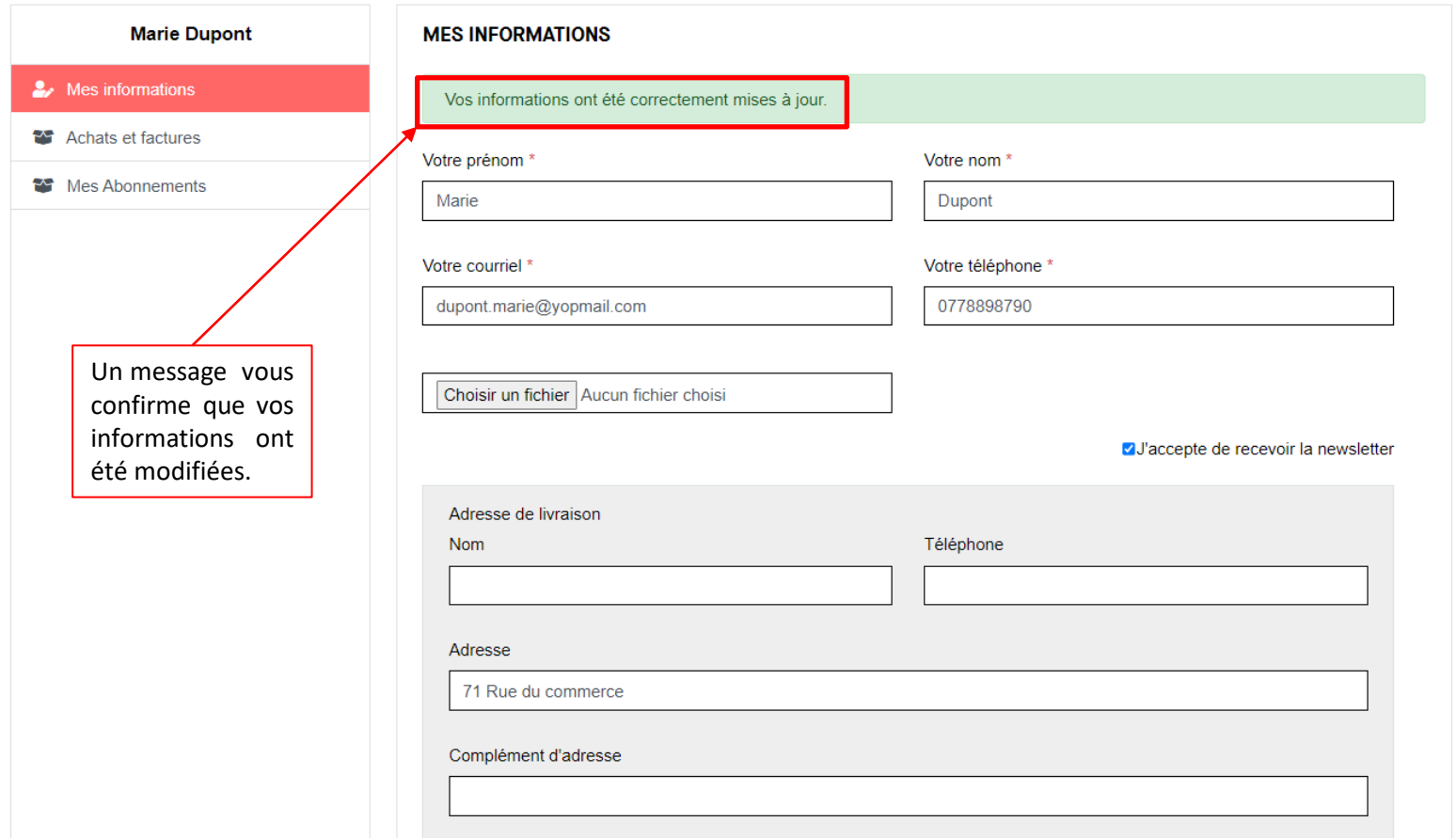

### Modification du Mot de passe

**MAD** 

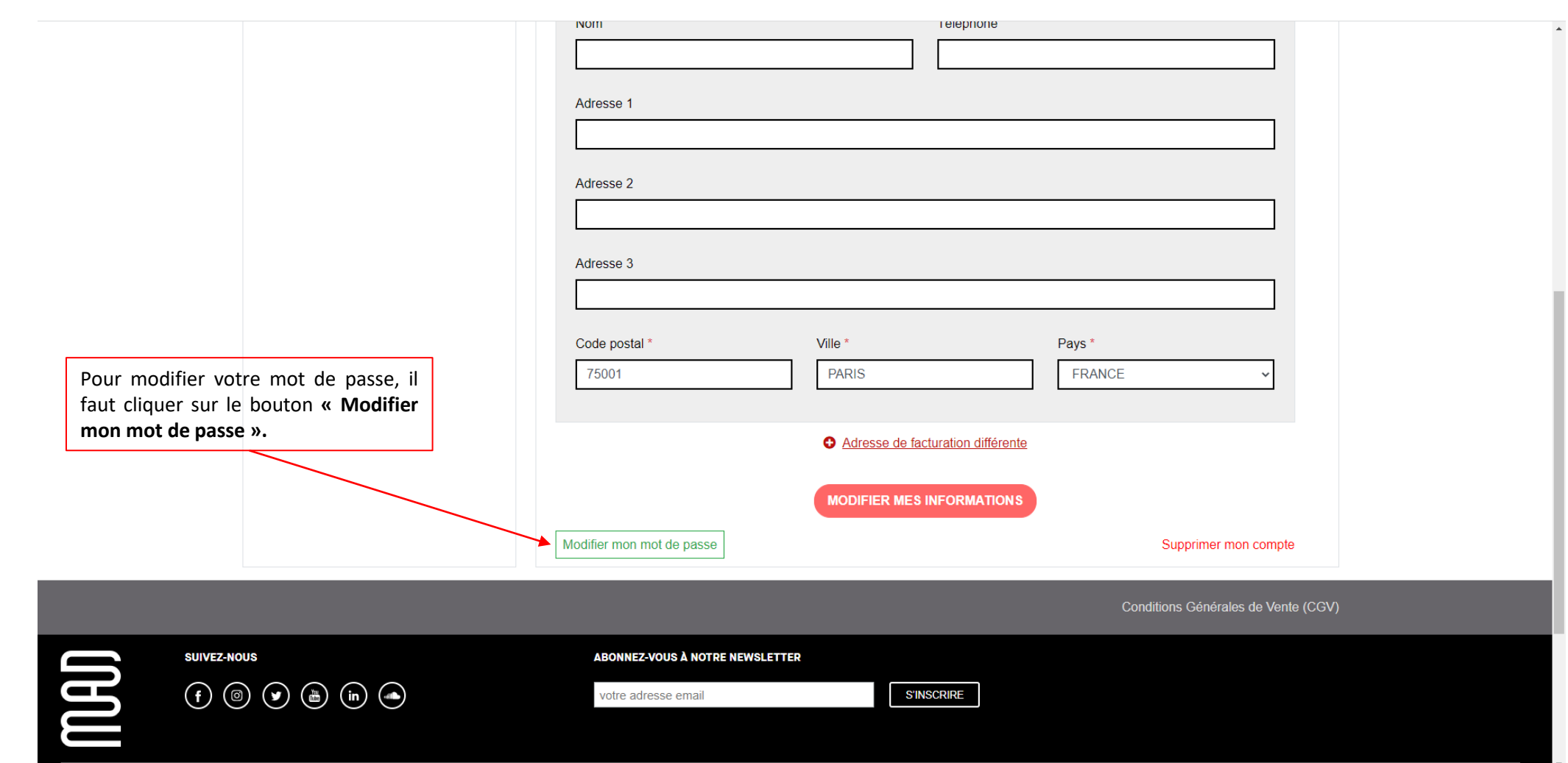

### Modification du Mot de passe

MUSÉE DES ARTS DÉCORATIFS • MUSÉE NISSIM DE CAMONDO • BIBLIOTHÈQUE • ATELIERS DU CARROUSEL • ÉCOLE CAMONDO

Q **EXPOSITIONS BILLETTERIE VOTRE VISITE E-BOUTIQUE** SOUTENEZ-NOUS

#### **BILLETTERIE**

**ACCUEIL BILLETTERIE WE MON PANIER GO DÉCONNEXION MON ESPACE PERSONNEL (MARIE)** 

#### **MON ESPACE PERSONNEL**

**MAD** 

8

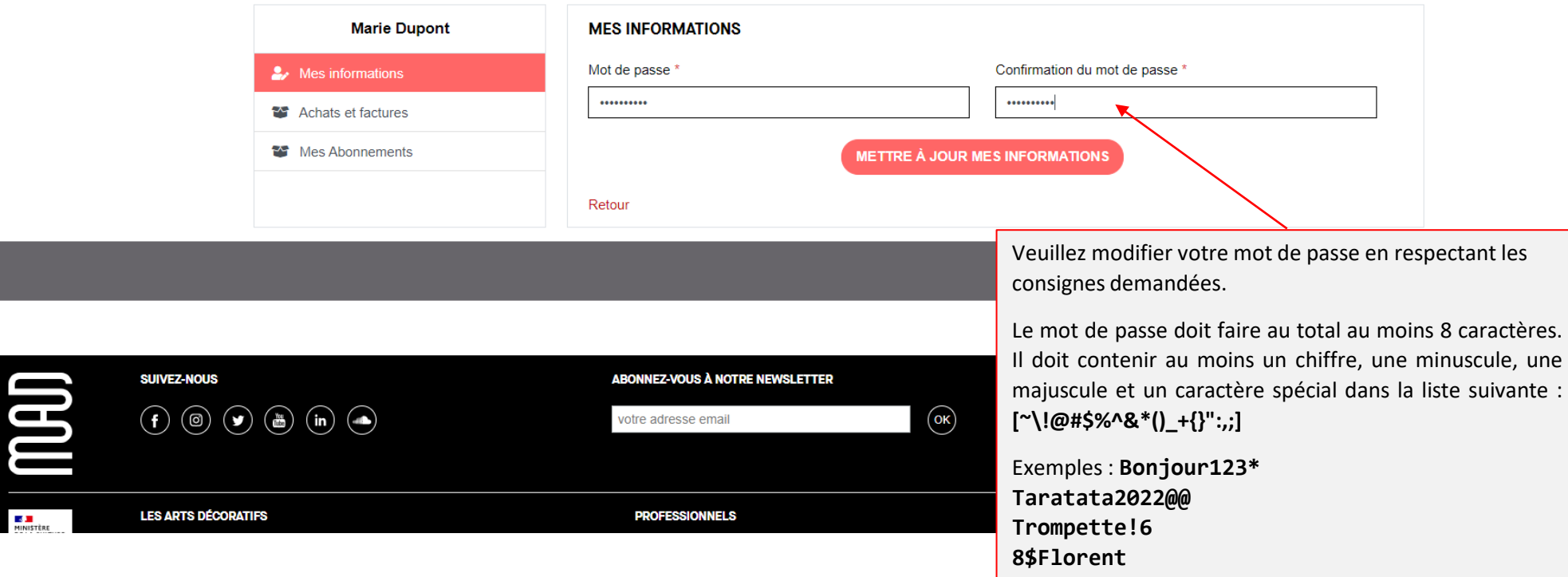

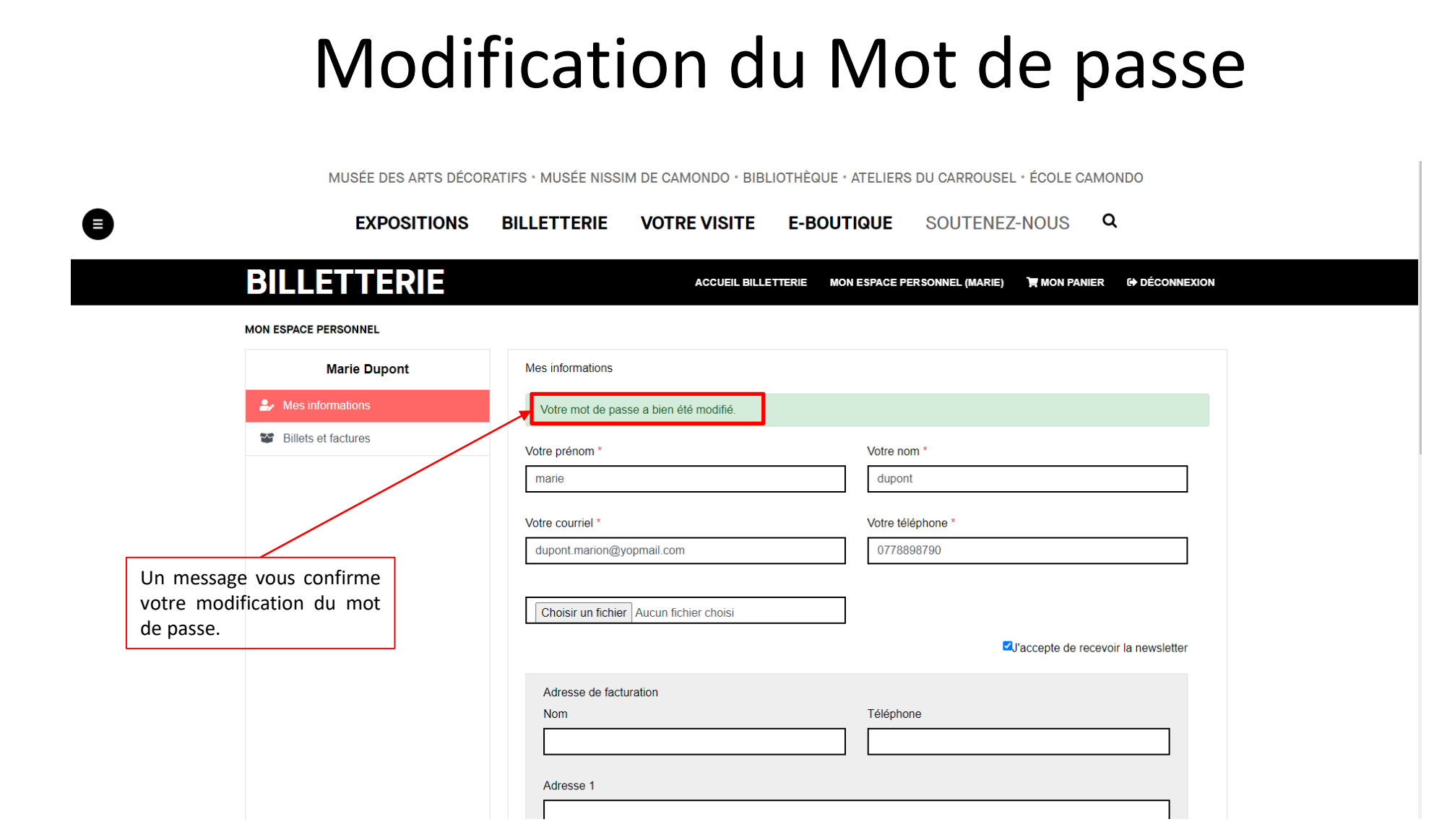

**COM**